## DOP 3001

## Using Photoshop Layers for Photography

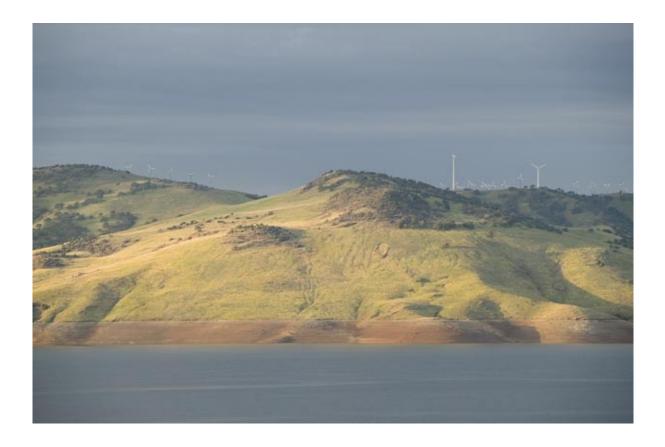

by Bettina and Uwe Steinmueller

Copyright © 2002-2005 by Bettina and Uwe Steinmueller

All rights reserved. No part of this publication may be reproduced, stored in a retrieval system, or transmitted, in any form or by any means, electronic, mechanical, photocopying, recording, or otherwise, without the prior written permission of the authors.

PHOTOSHOP is a trademark of Adobe Systems Incorporated

The information in this book is furnished for informational use only, is subject to change without notice, and should not be construed as a commitment by Bettina and Uwe Steinmueller. The authors assume no responsibility or liability for any errors or inaccuracies that may appear in this book

## Contents

| CHAPTER 1 Using Photoshop Layers<br>Understanding the Layers palette<br>Your first layer<br>Changing opacity<br>Understand Blending modes<br>Fine tuning with Adjustment Layers<br>Work selective with Layer Masks<br>Understanding Layer Masks<br>Flatten images and merging layers<br>Flatten image<br>Merging Layers<br>Apply actions and filters in new layers |                              | 1-1<br>1-2<br>1-5<br>1-6<br>1-6<br>1-7<br>1-10<br>1-12<br>1-12<br>1-12<br>1-12<br>1-12 |                                                                               |                                  |             |
|----------------------------------------------------------------------------------------------------|------------------------------|----------------------------------------------------------------------------------------|-------------------------------------------------------------------------------|----------------------------------|-------------|
|                                                                                                    |                              |                                                                                        | Smart cropping<br>Using the Crop tool                                         |                                  | 1-17        |
|                                                                                                    |                              |                                                                                        |                                                                               |                                  | 1-17        |
|                                                                                                    |                              |                                                                                        | Minimize S-Curve side effects                                                 |                                  | 1-22        |
|                                                                                                    |                              |                                                                                        | How to remove moirés                                                          |                                  | 1-26        |
|                                                                                                    |                              |                                                                                        | Use Auto Colors to tune contrast                                              |                                  | 1-27        |
|                                                                                                    |                              |                                                                                        | Optimize layers with Advanced Blending options<br>Dodge and burn using Layers |                                  | 1-33        |
|                                                                                                    |                              |                                                                                        |                                                                               |                                  | 1-35        |
|                                                                                                    |                              |                                                                                        |                                                                               | Advanced Techniques using Lavors | <b>7</b> 1  |
|                                                                                                    |                              |                                                                                        | CHAPTER 2 Advanced Techniques using Layers                                    |                                  | 2-1         |
|                                                                                                    |                              |                                                                                        | Selective saturation improvements<br>More Saturation and Contrast Tricks      |                                  | 2-2<br>2-6  |
|                                                                                                    |                              |                                                                                        |                                                                               |                                  | 2-0<br>2-16 |
| Using Luminosity masks                                                                                                    |                              | 2-16                                                                                   |                                                                               |                                  |             |
| Sample session with luminosity mask                                                                                                    |                              | 2-17<br><b>2-22</b>                                                                    |                                                                               |                                  |             |
| Refine your image with Painting Techniques                                                                                                    |                              | <b>2-22</b><br>2-22                                                                    |                                                                               |                                  |             |
| Painting using Layer Masks                                                                                                    |                              |                                                                                        |                                                                               |                                  |             |
| Advanced sharpening with layers                                                                                                    |                              | <b>2-26</b>                                                                            |                                                                               |                                  |             |
| Advanced sharpening tricks                                                                                                    |                              | 2-27                                                                                   |                                                                               |                                  |             |
| Adding some digital "sun"                                                                                                    |                              | 2-38                                                                                   |                                                                               |                                  |             |
| Brushing off your noise<br>Reduce Chromatic Aberration (CA)                                                                                                    |                              | 2-42                                                                                   |                                                                               |                                  |             |
| Reduce Chrom                                                                                                    | atic Aderration (CA)         | 2-45                                                                                   |                                                                               |                                  |             |
| CHAPTER <b>3</b>                                                                                                    | B&W Photos from Color Images | 3-3                                                                                    |                                                                               |                                  |             |
| Turn Color Images into B&W                                                                                                    |                              | 3-4                                                                                    |                                                                               |                                  |             |
| B&W using Channel Mixer                                                                                                    |                              | 3-5                                                                                    |                                                                               |                                  |             |
| Advanced B&W conversion                                                                                                    |                              | 3-9                                                                                    |                                                                               |                                  |             |
| B&W using a Photoshop Plug-in                                                                                                    |                              | 3-14                                                                                   |                                                                               |                                  |             |
| Colorizing your                                                                                                    | r images                     | 3-19                                                                                   |                                                                               |                                  |             |
| REFERENCES                                                                                                    |                              | A-1                                                                                    |                                                                               |                                  |             |